*AIM Collection Guide:*

# *AIM & MAEFAIRS Verification*

*This guide explains how to finalize and verify AIM enrollment data and import the data from AIM to MAEFAIRS for ANB counts.* 

*Topics covered in this user guide include:*

- *[AIM Enrollments](#page-2-0)*
- *[Service Types](#page-3-0)*
- *[Aggregate Hours & Absent](#page-4-0)  [Counts](#page-4-0)*
- *[Data Verification](#page-5-0)*
- *ReSync [State Data](#page-8-0)*
- *[MAEFAIRS Import and](#page-9-0)  [Submission](#page-9-0)*

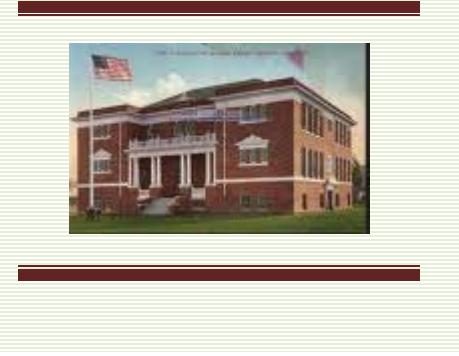

The MAEFAIRS Count Day collections are snapshots of enrollments as of the Fall and Spring enrollment count dates. Enrollments are entered in AIM, verified, and then imported into MAEFAIRS for purposes of determining state funding. In order for students to be correctly counted in MAEFAIRS, the students must be enrolled in AIM with the correct Service Type and Aggregate Hours.

Districts must enter/import AIM enrollment into MAEFAIRS:

- \* For the Fall Count Date (10/3/2016) **by October 13, 2017.**
- \* For the Spring Count Date (2/6/2017) **by February 9, 2018.**

# *District Edition users will not be able to populate aggregate hours until the day after the Count Date.*

Before beginning this process, there are a few considerations:

- **1. What students should be enrolled in AIM?**
	- Any student enrolled in a district's academic or special education program should be enrolled in AIM, regardless of the number of hours of service. *[page 3](#page-2-0)*
- **2. What other programs count for enrollment and what are the stipulations?**
	- Students enrolled in Job Corp, MT Youth Challenge or MT Digital Academy may count as enrolled students for ANB purposes, if certain conditions are met. *[page 3](#page-2-0)*
- **3. What is the difference between the three Service Types?**
	- Service Type indicates the kind of service the student is getting from the district. P is Primary, S is Partial and N is Special Ed Only. *[page 4](#page-3-0)*
- **4. What are Aggregate Hours, and how are they calculated?**
	- Aggregate hours are the annualized hours of instruction a student is expected to participate in for a particular course or schedule. They are based on the number of hours per class, times the number of classes. *[page 5](#page-4-0)*
- **5. How do I know that my data is correct and will import to MAEFAIRS?**
	- Verify the information in AIM using Student Information and Ad Hoc Reports prior to importing enrollment data into MAEFAIRS. *[page 6](#page-5-0)*
- **6. After verifying AIM data, how do I import to MAEFAIRS?**
	- The district's MAEFAIRS Registered User can import data from AIM into MAEFAIRS. The Registered User should work with the district's AIM staff to ensure accurate data

reporting. *[page 10](#page-9-0)*

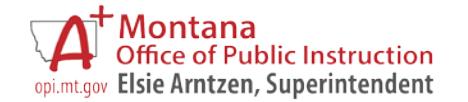

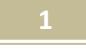

# <span id="page-1-0"></span>Table of Contents

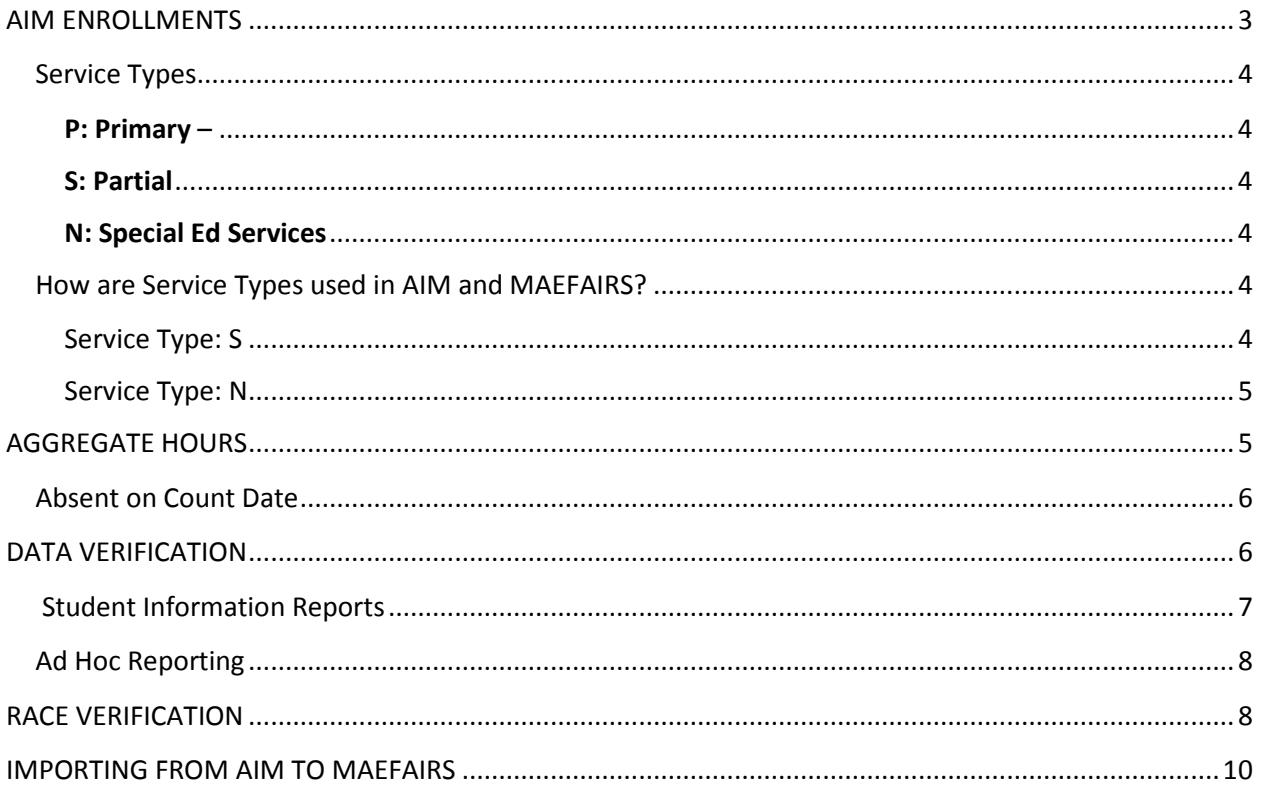

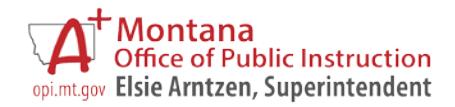

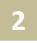

#### <span id="page-2-0"></span>**AIM ENROLLMENTS**

Only students with an active enrollment record, a reportable grade level (KF/KH-12), and a Service Type of P or S in AIM on the count date(s) will import into MAEFAIRS for purposes of determining Average Number Belonging (ANB) for state funding.

All students receiving services from a public school district, regardless of the type or the number of hours of service, must be enrolled in AIM.

In addition, students who participate in Job Corp, MT Youth ChalleNGe, and MT Digital Academy courses must be reported in AIM. See th[e MT Programs-Job Corps & MTDA](http://opi.mt.gov/pub/index.php?dir=AIM/Collections/&file=MTProgramsJobCorpsMTDA.pdf)

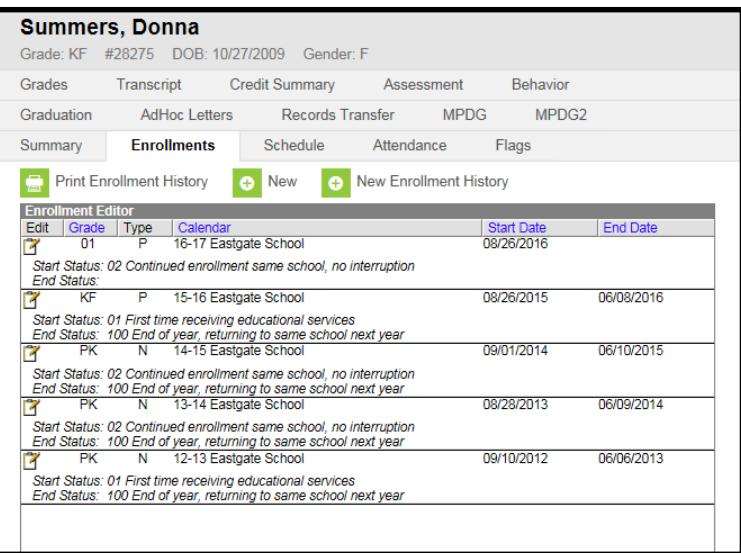

and [MT Programs–Montana Youth ChalleNGe Academy](http://www.opi.mt.gov/pub/AIM/Collections/MTProgramsJobCorpYouthChallengeMTDA.pdf) guides for information about accurately reporting these students in AIM.)

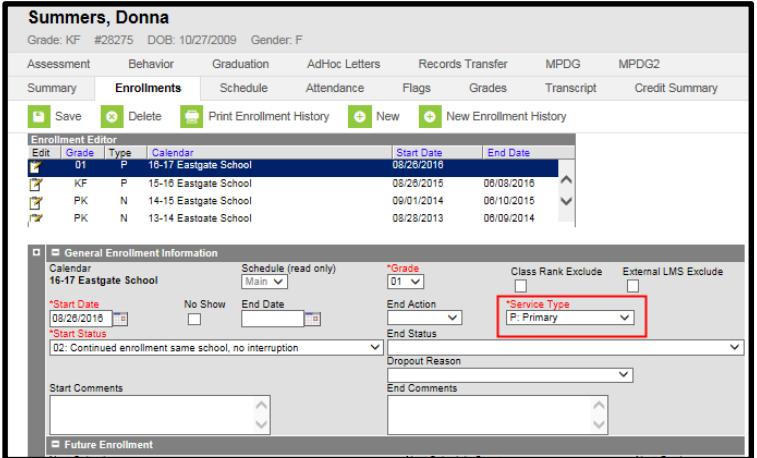

Day treatment students also require special reporting methods. Please see Day Treatment - [Reporting Students](http://www.opi.mt.gov/pub/AIM/GeneralInformation/AIMHelp/QRG/Enrollment/DayTreatmentReportingStudents.pdf)  [in AIM](http://www.opi.mt.gov/pub/AIM/GeneralInformation/AIMHelp/QRG/Enrollment/DayTreatmentReportingStudents.pdf)

Refer to the [MAEFAIRS Student Count](http://opi.mt.gov/pdf/SchoolFinance/Enrollment/EnrollmentInstructions.pdf)  [for ANB and AIM Enrollment](http://opi.mt.gov/pdf/SchoolFinance/Enrollment/EnrollmentInstructions.pdf)  [Instructions h](http://opi.mt.gov/pdf/SchoolFinance/Enrollment/EnrollmentInstructions.pdf)andbook for specific information about student enrollments.

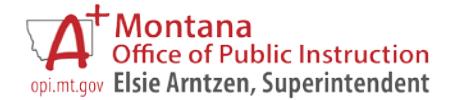

#### <span id="page-3-0"></span>**Service Types**

<span id="page-3-1"></span>Service Types are used to define the enrollment status of a student. There are 3 Service Types:

P: Primary – Indicates a student's primary enrollment in a district.

• *NOTE: any high school student enrolled with the intent of graduation from a district should have a Service Type of P.*

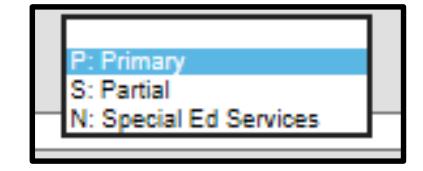

<span id="page-3-2"></span>S: Partial – indicates a student's secondary or partial

enrollment in a district – used only if a student has a primary enrollment in another district or type of school (e.g., private or home school).

<span id="page-3-3"></span>N: Special Ed Services – indicates a student's enrollment only into Special Education Services – these students are typically PK or are primarily enrolled in another type of school (e.g., private or home school).

• *NOTE: Service Type: N is not used for students in a self-contained Special Education classroom.*

#### <span id="page-3-4"></span>**How are Service Types used in AIM and MAEFAIRS?**

#### <span id="page-3-5"></span>Service Type: S

Students who are enrolled in educational programs at the district and also have a **primary** enrollment in another type of school (home school, private school) must be enrolled in AIM. Their **Service Type** is *S: Secondary/Partial* and their **Aggregate Hours** should reflect the annualized number of hours of coursework in which the student is enrolled in the district.

NOTE: Students taking classes at another level – such as  $8<sup>th</sup>$  graders taking HS courses – should also have a secondary enrollment. For

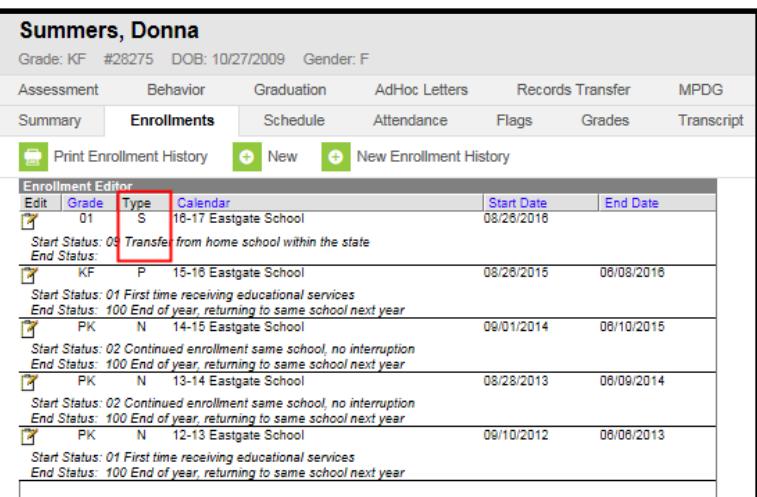

further instructions on this scenario please see the user guide: [Enrolling Students in Two Schools](http://opi.mt.gov/Portals/182/Page%20Files/AIM/2%20AIM%20USER%20GUIDES/User%20Guides%20by%20Topic/Enrollment/Enrolling%20Student%20in%20Two%20Schools.pdf)

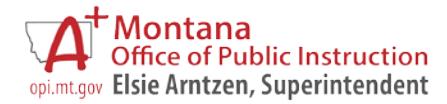

## <span id="page-4-1"></span>Service Type: N

Students who are enrolled in the district only for Special Education Services (i.e., they primarily attend another type of school – home school, private school) must be enrolled in AIM. Their **Service Type** is *N: Special Ed Only* and their **Aggregate Hours** should reflect the annualized number of hours of service the district provides to the student.

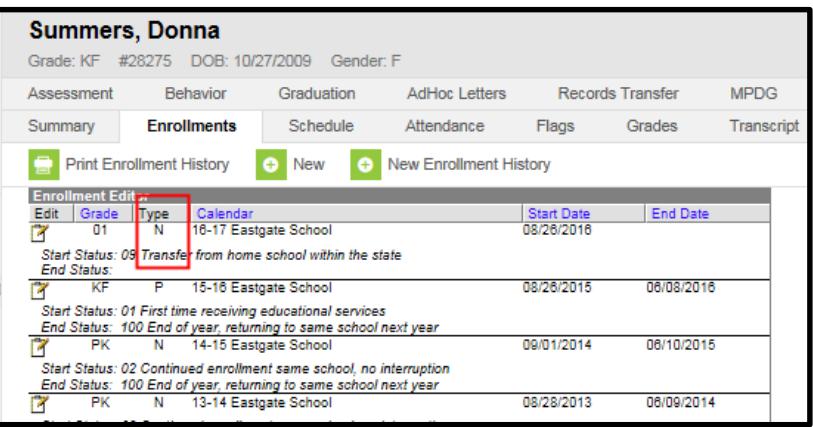

Students with *Service Type: N* are not included in the MAEFAIRS ANB counts, but they are included in special education Child Count. Students must be enrolled in AIM to be pulled into the Child Count application.

**NOTE:** PK students who are 5 as of September 10<sup>th</sup> *will not* generate ANB. Students who are age 5, but receiving Kindergarten services in a PK setting must be enrolled in Kindergarten to be eligible for ANB. *(And be approved by the local Board, with the date of that approval in the Start Comments box.)*

# <span id="page-4-0"></span>**AGGREGATE HOURS**

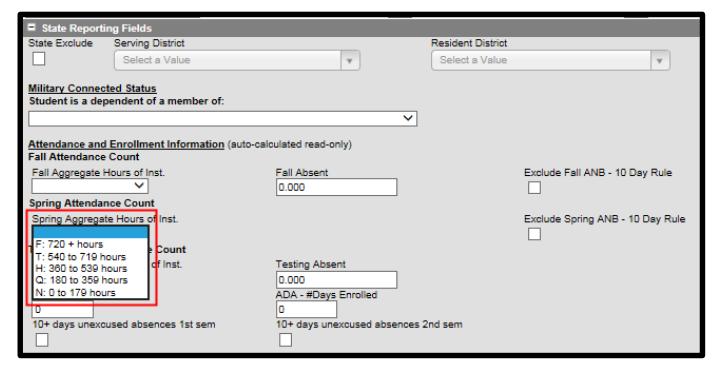

Aggregate Hours further define the enrollment status of a student.

Aggregate Hours are the annual hours of instruction for which a student is enrolled in a district on a count date.

To calculate the annual hours, multiply the hours of instruction per day times the number of days of instruction in the district

(this calculation is not based on number of days the student is enrolled). Pupil instruction does not include lunchtime or unstructured recess and online courses should be counted as if the student were enrolled in an equivalent district course.

Students can be enrolled:

- Full-time (F: 720+ hours)
- ¾ time (T: 540-719 hours)
- ½ time (H: 360-539 hours)
- ¼ time (Q: 180-359 hours) or
- 0 (N: 0-179 hours).

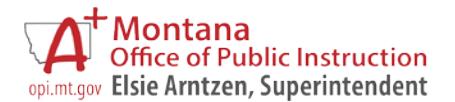

*AIM and MAEFAIRS Verification*

[TOP](#page-1-0) September 2017

#### <span id="page-5-1"></span><span id="page-5-0"></span>**Absent on Count Date**

Fall Absent data are used in the calculation of attendance rates used in determining AYP (Adequate Yearly Progress).

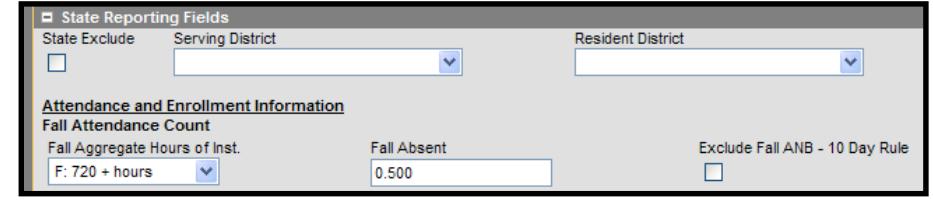

Students who are absent for any portion of the day should be marked absent. Use 3 decimal places to report the absence.

For example:

- 0.000 indicates the student was present for the full day.
- 1.000 indicates the student was absent for the full day.
- 0.500 indicates the student was absent for one-half of the day.

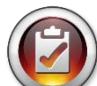

## **DATA VERIFICATION**

Data Verification is a process that begins at the district level. If the data in the district's SIS is incorrect, the data in the MT Edition will likely be incorrect as well.

The first step in the data verification process is to make sure the data is correct at the district level. This may involve a dialogue with specific program staff.

> *Perform Data Verification procedures before uploading enrollment data from AIM into MAEFAIRS. The following sections explain how to verify enrollment before uploading to MAEFAIRS***.**

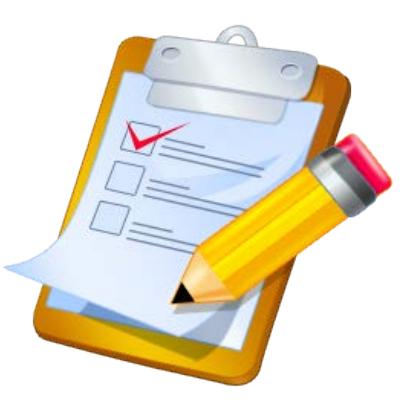

Once the data has been verified in the district's SIS and transferred to AIM (either by direct entry or file upload), there are numerous tools in Infinite Campus to verify data.

Enrollment numbers may be verified using the **Student Information Reports** and the **Ad Hoc Reporting Tool**.

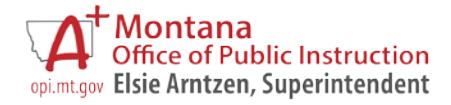

*AIM and MAEFAIRS Verification*

[TOP](#page-1-0) September 2017

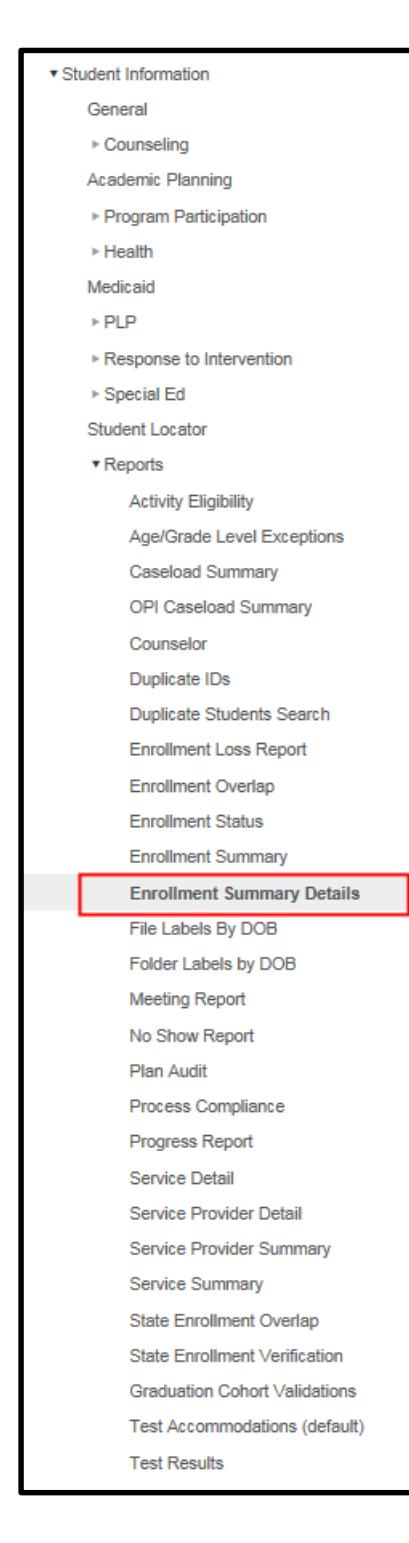

## <span id="page-6-0"></span>**Student Information Reports**

There are many reports listed and exploration is highly recommended.

The *Enrollment Summary Details* report is a new, more detailed report that offers many parameters to produce a detailed summary.

*Note: Currently, this report will show multiple enrollments if a student has enrollments at multiple schools in the same district.* 

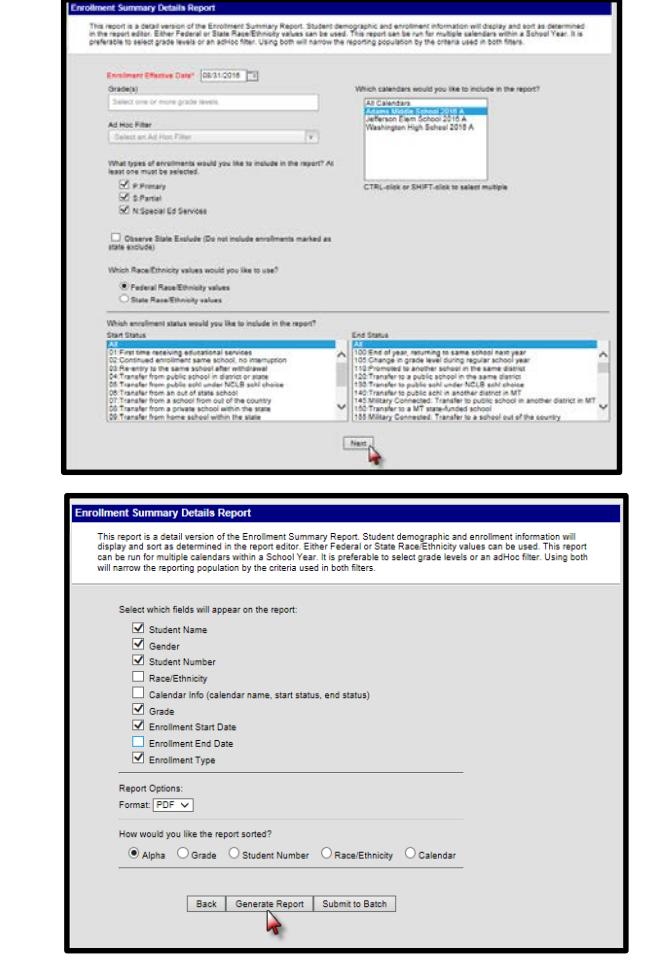

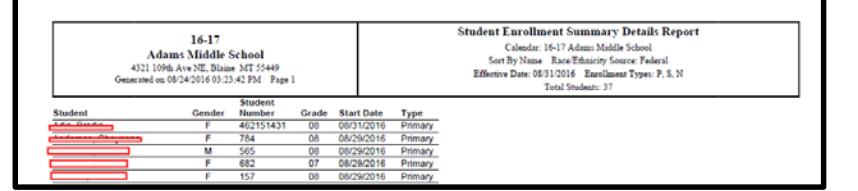

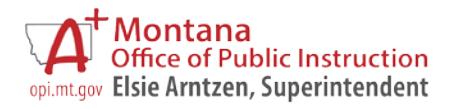

*AIM and MAEFAIRS Verification*

#### [TOP](#page-1-0) September 2017

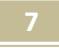

#### <span id="page-7-0"></span>**Ad Hoc Reporting**

Another method for data verification is the use of the **Ad Hoc Reporting** tool.

Please refer to the following user guides located on th[e AIM Website:](http://opi.mt.gov/Reports-Data/AIM/)

[Ad Hoc Reporting](http://www.opi.mt.gov/pub/AIM/GeneralInformation/AIMHelp/QRG/Reports/AdHocReporting.pdf)

[State Published Ad Hoc Reports](http://www.opi.mt.gov/pub/index.php?dir=AIM/GeneralInformation/AIMHelp/QRG/Reports/&file=StatePublishedAdHocReports.pdf)

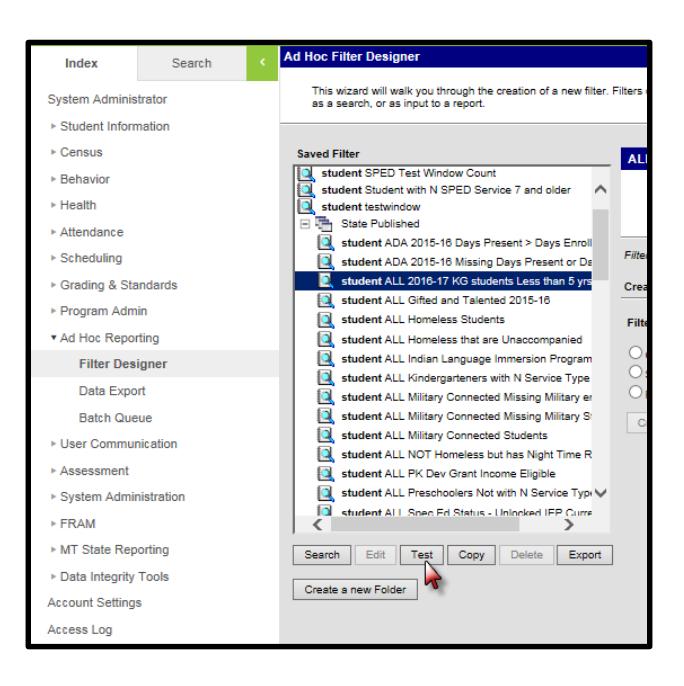

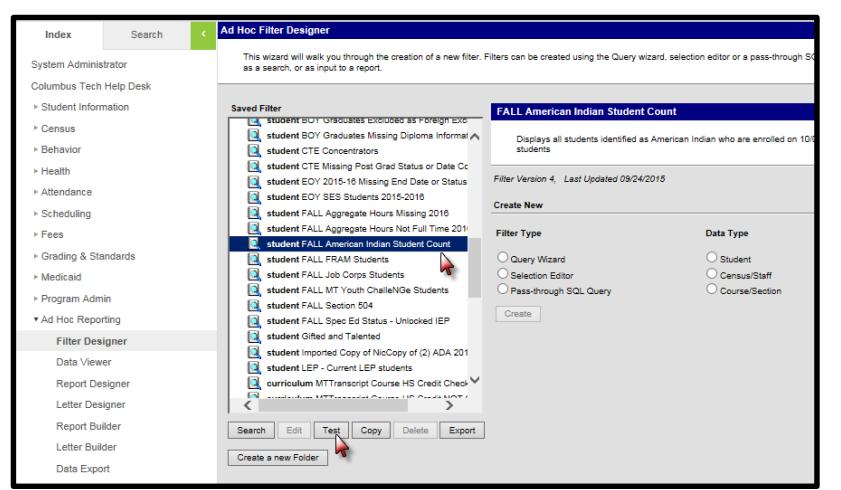

### <span id="page-7-1"></span>**RACE VERIFICATION**

All MAEFAIRS collections import race data, but the Fall MAEFAIRS collection is used to generate the district's American Indian Student Achievement Gap (SAG) payment.

Verify the district's American Indian Student population BEFORE importing the enrollments into MAEFAIRS. MAEFAIRS will not accept changes to American Indian

Student Counts after 12/31/2017.

To verify the names and counts- of American Indian students, run the State Published Ad Hoc Report entitle: *student Fall American Indian Student Count.*

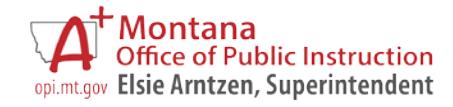

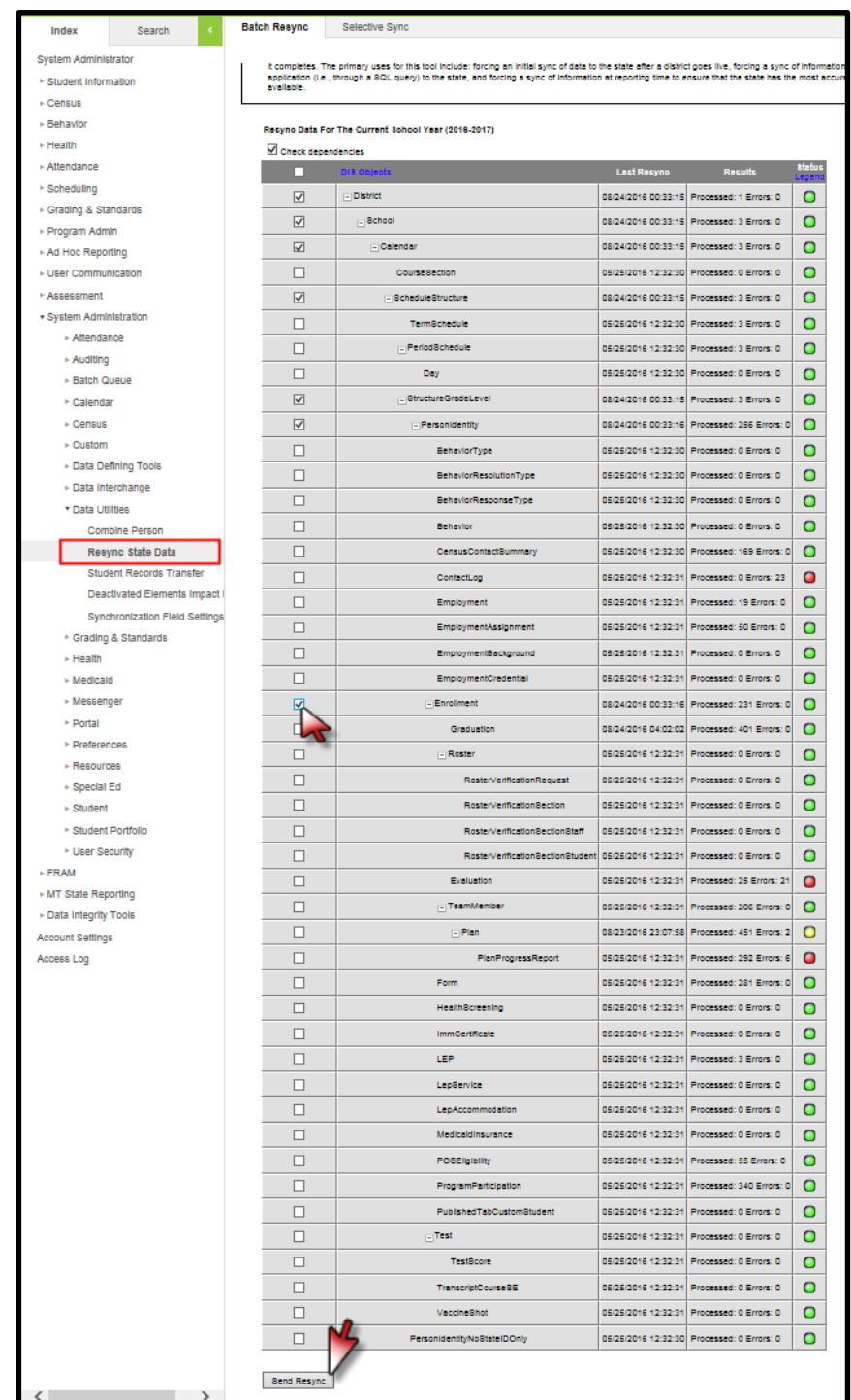

## <span id="page-8-0"></span>**RESYNC STATE DAT**A

A data Resync is required for all file uploads. It is recommended to sync data before collection due dates.

This process syncs the data from Montana Edition and District Edition schools to the State for use in state reporting.

From the **Index**, expand **System Administration/Data Utilities/***Resync State Data*. If syncing data from the 2016-17 year, set the *Year* to 2016-17.

To sync **Enrollments** check the box for *Enrollment*. All connected data elements will automatically populate.

Scroll to bottom of page,

click *Send Resync*.

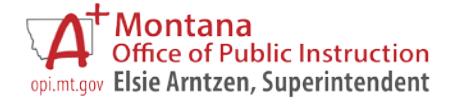

#### <span id="page-9-0"></span>**IMPORTING FROM AIM TO MAEFAIRS**

To import from AIM to MAEFAIRS, the district's MAEFAIRS Registered User must login to MAEFAIRS and follow the upload steps. The district's MAEFAIRS Registered User will be able to import records from AIM into MAEFAIRS at any time, but will not be able to officially **submit** their report until **on or after:**

- **October 3, 2016** (Fall Count Date). **Due date for importing to MAEFAIRS is 10/14/2016**.
- **February 6, 2017** (Spring Count Date). **Due date for importing to MAEFAIRS is 2/10/2017.**

For instructions on uploading, see *[MAEFAIRS Student Count for ANB Reporting Instructions](https://drive.google.com/file/d/0B6M9_9igOWskWE9kWkdGRldQems/view)*

For help with the MAEFAIRS system or uploading, contac[t nmerala@mt.gov](mailto:nmerala@mt.gov) or call (406) 444-4401.

Districts are encouraged to follow up on students who are entering/exiting over the Count Date, verify enrollment numbers (including part-time enrollments), and verify accuracy of race/ethnicity determinations prior to submitting the final count for ANB.

The AIM Specialist is encouraged to communicate with the MAEFAIRS Registered User to facilitate the reconciliation of enrollment numbers.

For assistance any time please contact the OPI AIM Help Desk at [opiaimhelp@mt.gov](mailto:opiaimhelp@mt.gov) or 1-877-424-6681.

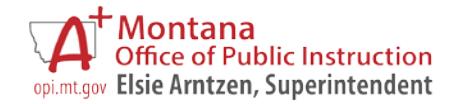